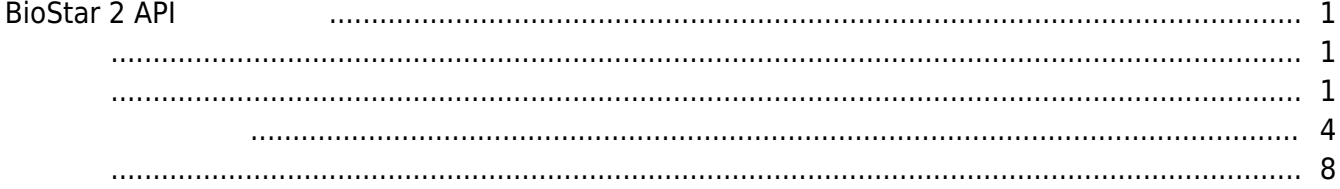

## <span id="page-1-0"></span>**BioStar 2 API**

<span id="page-1-1"></span>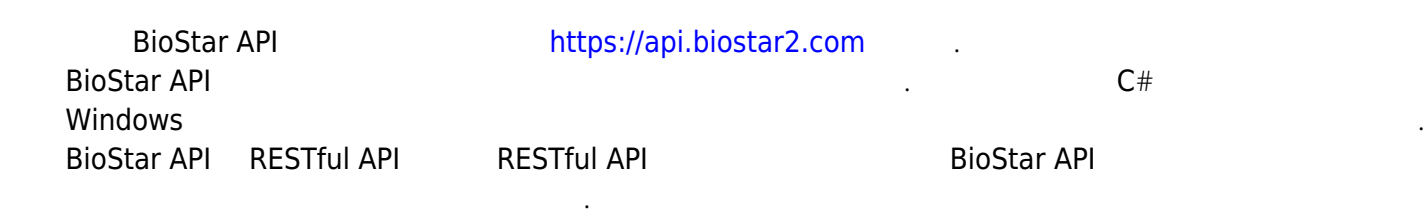

## <span id="page-1-2"></span>o Visual C# Ziemen And Alexander And Alexander And Alexander And The Alexander And The Alexander And The Alexander A 로그 가져오기, 이렇게 네 가지 기본 기능을 포함합니다.

시작할 수 있는 방법을 안내하고자 합니다.

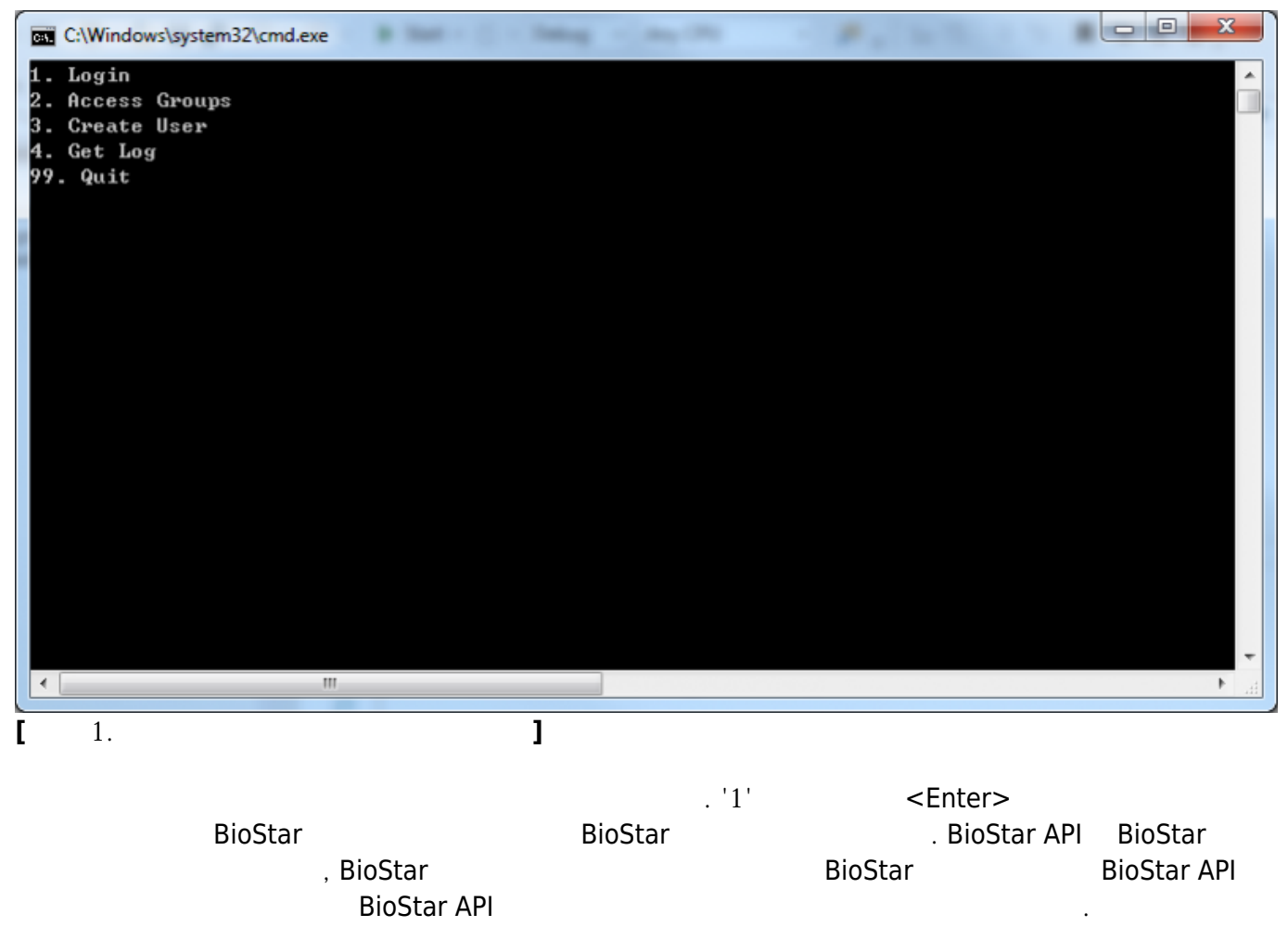

BioStar API

2021/03/05 21:48 BioStar 2 API

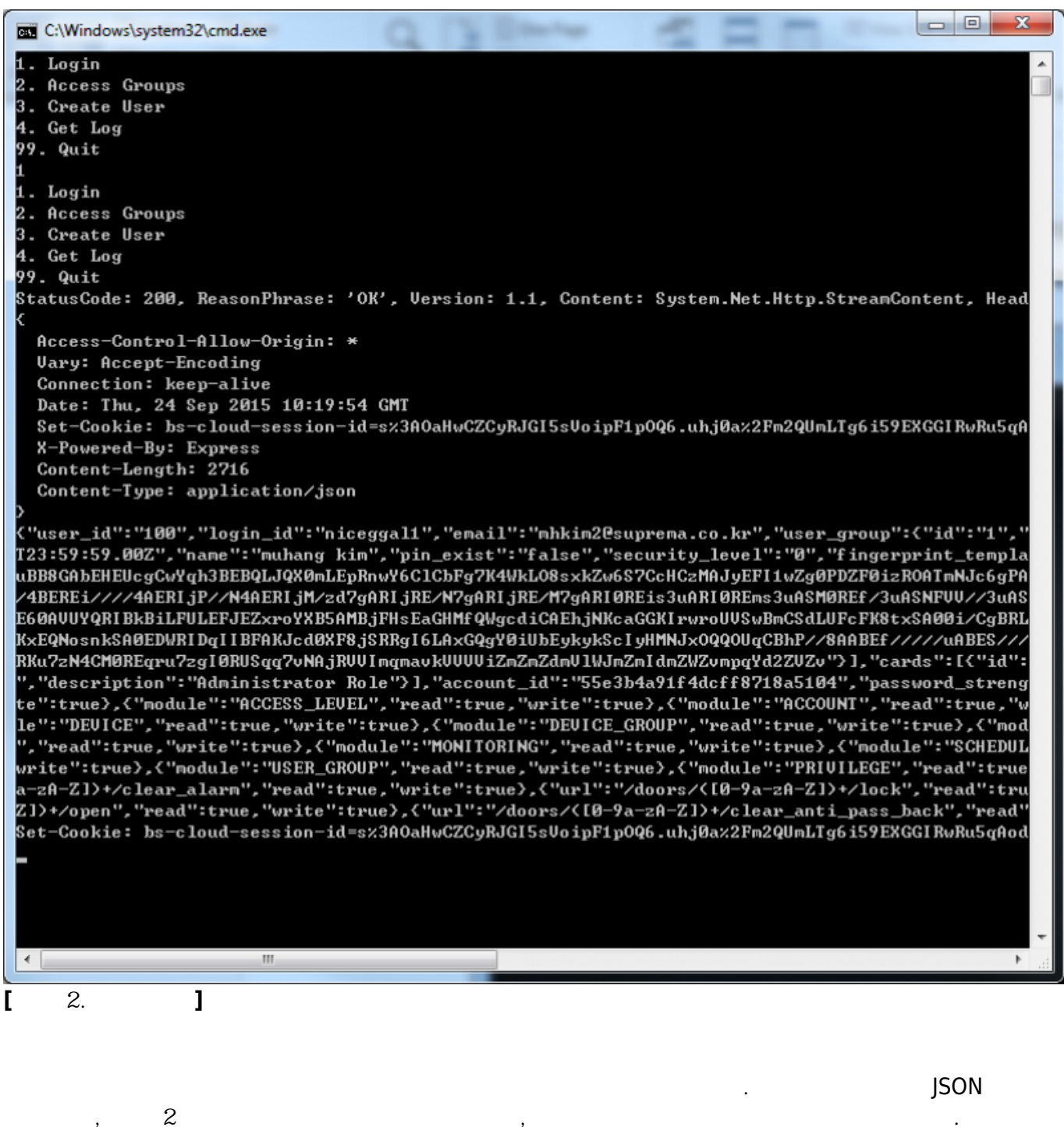

 $2<sup>n</sup>$ 

<Enter>

- http://kb.supremainc.com/knowledge/

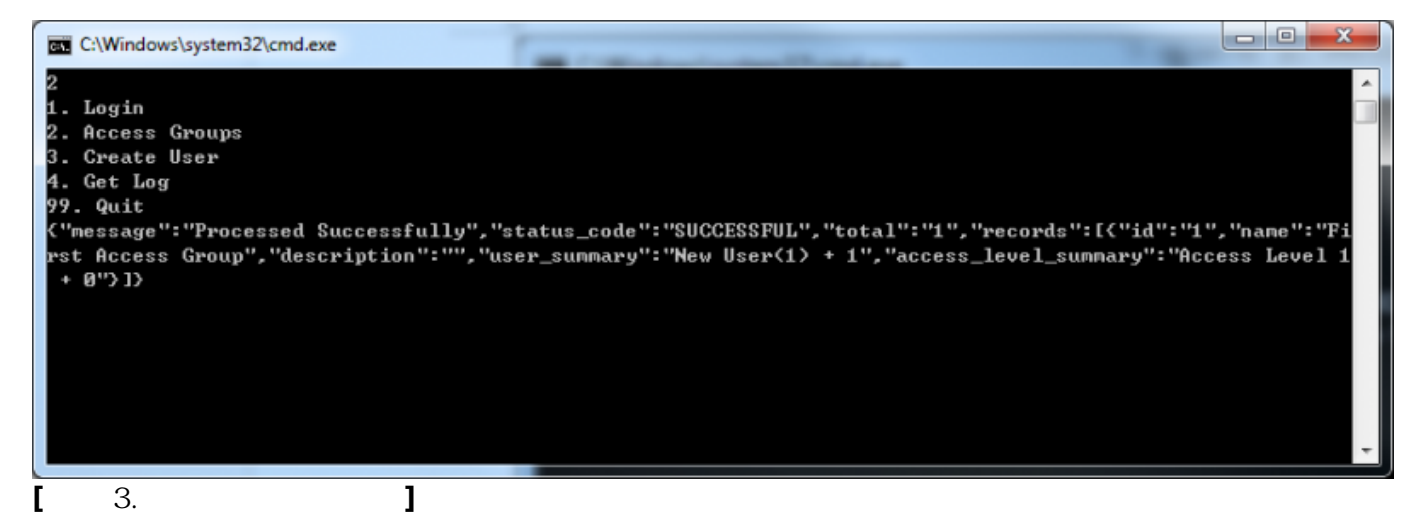

스크린샷에서 볼 수 있듯이 BioStar 2 서버에는 출입 그룹이 한 개이며 출입 그룹의 이름은 "First Access Group" www.twitter.commary" www.twitter.com/server/summary" extension of the server of the server of the server of the server of the server of the server of the server of the server of the server of the server of the serve 3"을 입력하고 <Enter>를 눌러 새로운 사용자를 생성하십시오. 사용자 ID를 입력하라는 메시지가 사람 지수는 시대지가 되었습니다. 저는 사용자 ID "98"을 기다리 전체 서버에서 사용자 ID "98"

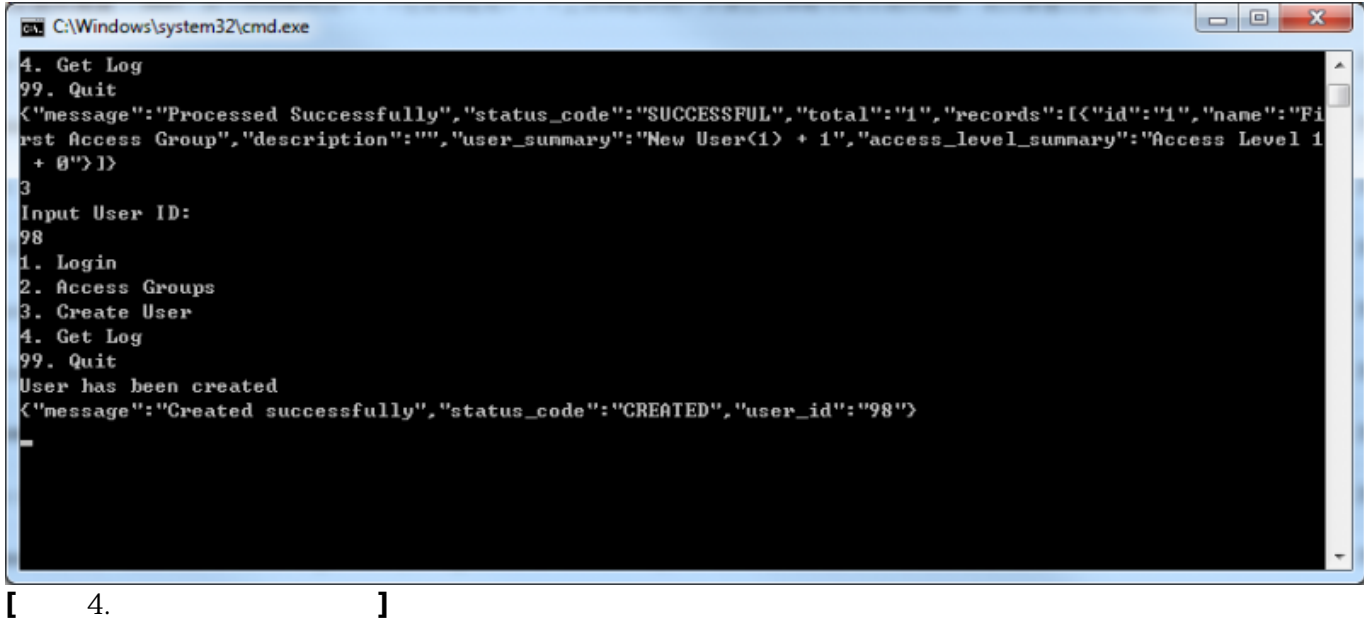

 $1$  "4"  $=$  Enter

표시된 대로 서버에서 로그 데이터를 가져옵니다.

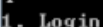

Access Groups

Create User

Get Log 4.

99. Quit

Succeeded to retrieve log from 2015-09-21T10:07:27Z to 2015-09-24T10:45:28Z

"message":"Processed Successfully","status\_code":"SUCCESSFUL","total":0,"records":[]> Succeeded to retrieve log from 1970-01-01T00:00:00Z to 2015-09-24T10:45:28Z "message": "Processed Successfully", "status\_code": "SUCCESSFUL", "total": "3437", "records": [{"device": {"id":' Whessage":"Processed Successfully","status\_code":"Successful","total":"3437","Pecords":K"device":K"id":"68<br>546833022","nane":"BioStation 2 546833022 〈192.168.16.158〉"〉,"datetine":"2015-09-21T10:07:26.00Z","id":"68<br>02","ind . "Cype": "OSEN", "Level": "GNEEN"/,("device":("Id": "S46633822", "Name": "DiOStation 2"S46633822"(172.166.16.156<br>- "),"datetime":"2015-09-21110:06:08.002","id":"6801","index":"340","server\_datetime":"2015-09-21119:07:08.<br> - "name": "DELETE\_SUCCESS", "alertable": "false", "enable\_alert": "false", "description": "DELETE\_SUCCESS", "type<br>"USER", "level": "GREEN"}, {"device": {"id": "546833022", "name": "BioStation 2 546833022 (192.168.16.158)"} r : "dser\_id": 33"), event\_type": "code": "172", have": "INNOIL\_8000Ess", afertable": "afse", enable\_afert;<br>":"false", "description": "ENROLL\_SUCCESS"), "type": "USER", "level": "GREEN"),{"device":{"id":"546833022", "<br>"ser ", "server\_datetime": "2015-09-21118:57:51.002", "user":{ "user\_id": "33"}, "event\_type":{ "code": "921b", "name":<br>"DELETE\_SUCCESS", "alertable": "false", "enable\_alert": "false", "description": "DELETE\_SUCCESS"}, "type": er\_id":"33">,"event\_type":{"code":"8192","name":"ENROLL\_SUCCESS","alertable":"false","enable\_alert":"false","<br>","description":"ENROLL\_SUCCESS">,"type":"USER","level":"GREEN">,{"device":{"id":"546833022","name":"BioSt","<br>at . CCESS","alertable":"false","enable\_alert":"false","description":"DELETE\_SUCCESS">,"type":"USER","level":<br>GREEN">,{"device":{"id":"546833022","name":"BioStation 2 546833022 (192.168.16.158>">,"datetime":"2015-09-<br>21T09:46 21197-95-82.002", "1d":"6796", "Index":"339", "server\_datetine": 2015-09-21118:47:09.002", "user":\"user\_1d":<br>33"),"event\_type":\"code":"8192","name":"ENROLL\_SUCCESS","alertable":"false","enable\_alert":"false","descr<br>iptio ent\_type":{"code":"8192","name":"ENROLL\_SUCCESS","alertable":"false","enable\_alert":"false","description":<br>"ENROLL\_SUCCESS">,"type":"USER","level":"GREEN">,{"device":{"id":"546833022","name":"BioStation 2 54683302"," 2 (192.168.16.158)"),"datetine":"2015-09-21T09:42:11.002","id":"6792","index":"331","server\_datetine":"201<br>5-09-21T18:42:12.00Z","user":{"user\_id":"33"},"event\_type":{"code":"9216","nane":"DELETE\_SUCCESS","alertab<br>le":"fal ":<"id":"546833022","nane":"BioStation 2 546833022 (192.168.16.158)"),"datetine":"2015-09-21108:06:53.002;"<br>"id":"6791","index":"330","server\_datetine":"2015-09-21117:07:54.002","user":<"user\_id":"33"),"event\_type:" :{"code":"8704","name":"UPDATE\_SUCCESS","alertable":"false","enable\_alert":"false","description":"UPDATE\_ 

샘플 애플리케이션에서 가장 중요한 부분은 로그인입니다. 아래에서 함수를 살펴보겠습니다.

<span id="page-4-0"></span>**[그림 5. 로그 목록 가져오기]**

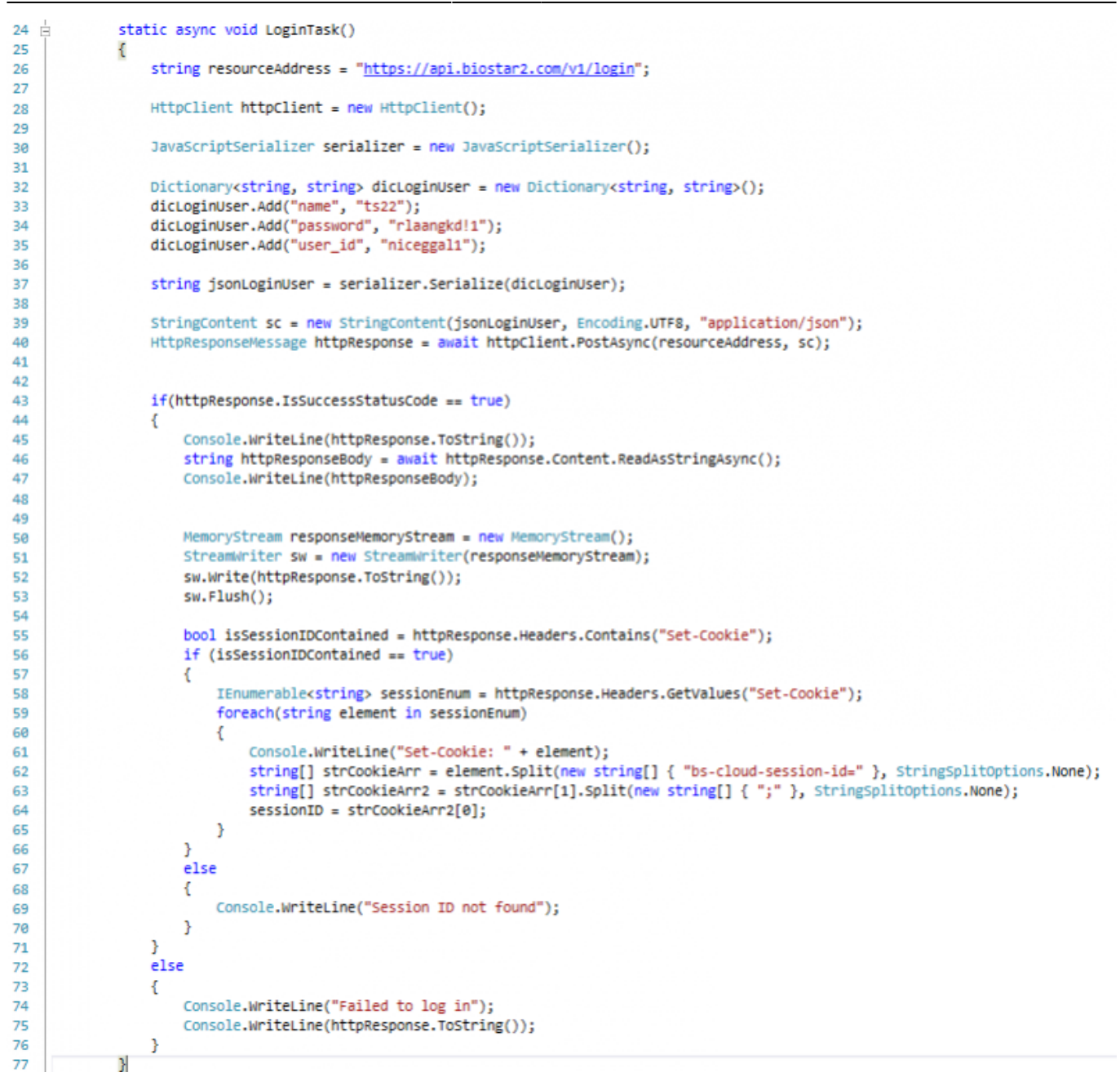

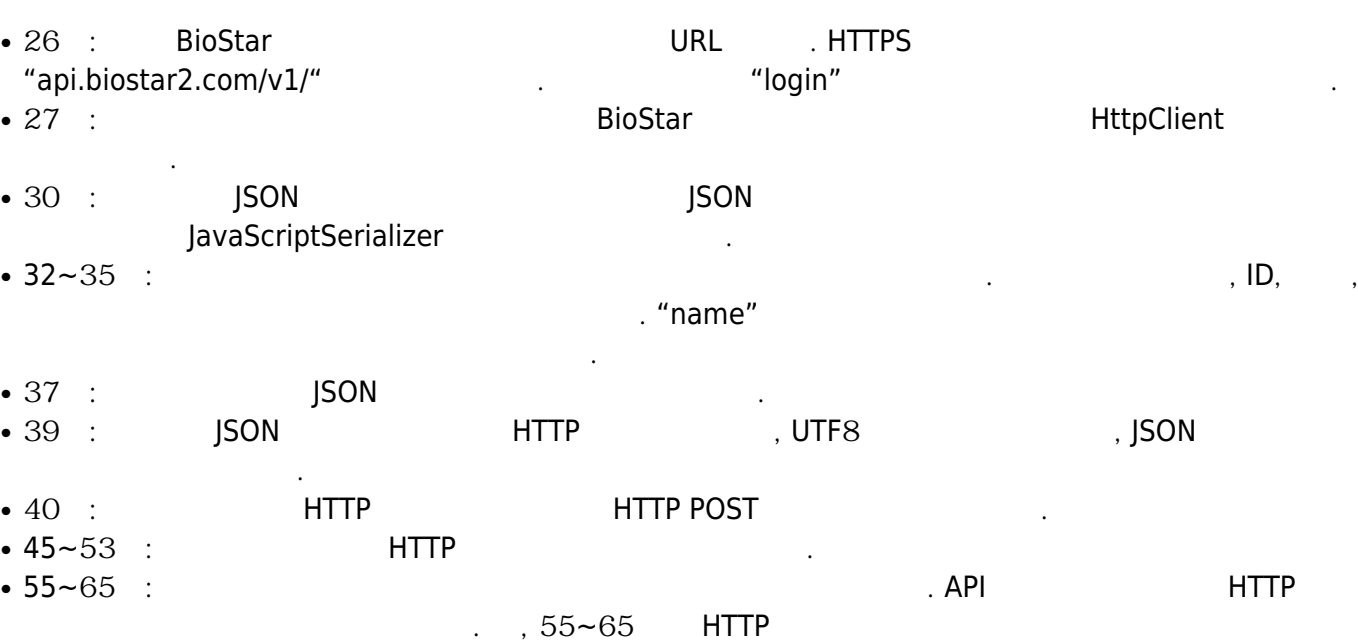

세션 정보를 추출합니다.

```
2.
```

```
203 白
              static async void AccessGroupsTask()
204
              €
205
                  if (sessionID == null)206
                  €
207Console.WriteLine("You must log in first!");
208
                      return;
209
                  \mathbf{A}210
211
                  CookieContainer cookieContainer = new CookieContainer();
212
213
                  HttpClientHandler handler = new HttpClientHandler();
214
                  handler.CookieContainer = cookieContainer;
215216
                  HttpClient client = new HttpClient(handler);
217
218
219
                  cookieContainer.Add(new Uri("https://api.biostar2.com"), new Cookie("bs-cloud-session-id", sessionID));
                  HttpResponseMessage httpResponse = await client.GetAsync("https://api.biostar2.com/v1/access_groups");
220221
222
                  if (httpResponse.IsSuccessStatusCode == true)
つつミ
                  €
224
                      string httpResponseBody = await httpResponse.Content.ReadAsStringAsync();
225
                      Console.WriteLine(httpResponseBody);
226
                  ł
227
                  else
228€
                      Console.WriteLine("Retrieving Access Groups Failed");
229
230
                      Console.WriteLine(httpResponse.ToString());
2313
232
              \mathcal{P}
```
- $\bullet$  205~209 :  $\bullet$  205~209 :
- 211 : BioStar MID GookieContainer
- $\bullet$  219  $\pm$  ID URI
- $\cdot$  220 : HTTP GET
- 3. **3.**

```
125 \equivstatic async void GetLogTask()
 126
                \{if(sessionID == null)127
 128
                    К
 129
                        Console.WriteLine("You must log in first!");
 130return;
 131
                    Þ
 132
 133
                    CookieContainer cookieContainer = new CookieContainer();
 134
 135
                    HttpClientHandler handler = new HttpClientHandler();
 136
                    handler.CookieContainer = cookieContainer;
 137
 138
                    HttpClient httpClient = new HttpClient(handler):
 139
 140
                    HttpClient client = new HttpClient(handler);
 141
                    cookieContainer.Add(new Uri("https://api.biostar2.com"), new Cookie("bs-cloud-session-id", sessionID));
 142
 143
                    string resourceAddress = "https://api.biostar2.com/v1/monitoring/event_log/search";
 144145
                    string startTime = "1970-01-01700:00:002";146
                    string endTime = DateTime.UtcNow.ToString("yyyy-MM-ddTHH:mm:ssZ");
 147
 148
                    DateTime dtLatestLogTime = new DateTime(1970, 1, 1);
 149
 150
                    JavaScriptSerializer serializer = new JavaScriptSerializer();
 151
 152
                    for (int logCallIndex = 0; logCallIndex < 1000; logCallIndex++)
 153
                    -1
 154
                        endTime = DateTime.UtcNow.ToString("yyyy-MM-ddTHH:mm:ssZ");
 155
 156
                        string payload = "{ \"datetime\": [\"" + startTime + "\", \"" + endTime + "\"] }";
 157158
                        StringContent sc = new StringContent(payload, Encoding.UTF8, "application/json");
 159
 160
                         HttpResponseMessage httpResponse = await httpClient.PostAsync(resourceAddress, sc);
 162
                      if (httpResponse.IsSuccessStatusCode == true)
 163
                      ł
 164
                          Console.WriteLine("Succeeded to retrieve log from " + startTime + " to " + endTime);
 165
                          string httpResponseBody = await httpResponse.Content.ReadAsStringAsync();
 166
                          Console.WriteLine(httpResponseBody);
 167
 168
                          endTime = startTime:169
 170
                          Dictionary<string, dynamic> logValues = serializer.Deserialize<Dictionary<string, dynamic>>(httpResponseBody);
 171
                          foreach(KeyValuePairKstring, dynamic> logElement in logValues)
 172
 173if (logElement.Key == "records")
 174
                             \left\{ \right.175
                                 foreach (Dictionary<string, dynamic> recordElement in logElement.Value)
 176
                                 \mathcal{L}_{\mathcal{L}}177
                                     if(recordElement.ContainsKey("datetime"))
 178
                                     \mathbf{f}Console.WriteLine(recordElement["datetime"]);
 179
 180
                                         DateTime dtLogTime = DateTime.Parse(recordElement["datetime"]);
 181
 182
                                         if(dtLogTime > dtLatestLogTime)
 183
                                         ł
 184
                                            dtLatestLogTime = dtLogTime;
 185
                                            startTime = dtLatestLogTime.ToUniversalTime().AddSeconds(1).ToString("yyyy-MM-ddTHH:mm:ssZ");
 186
                                         Þ
 187
                                    \mathcal{Y}188
                                 \, }
 189
                             <sup>1</sup>
 198
                         Þ
 191
 192
                          System.Threading.Thread.Sleep(1000);
 193
                      }
 194
                      else
 195
                      \mathcal{L}_{\mathcal{L}}Console.WriteLine("Log Retrieval Failed from " + startTime + " to " + endTime);
 196
 197
                          Console.WriteLine(httpResponse.ToString());
 198
                          break:
 199
                      \overline{\phantom{a}}\bullet~152 : For \bullet~152 :
\cdot 154~156 :
  Dictionary And Alexander Accounts Associated Accounts Associated Accounts Associated Accounts Associated Accounts A
\cdot 170~188 : JSON
  Dictionary 클래스를 사용합니다. 이벤트는 배열 중
```
사용해야 합니다.

 $\overline{4}$ .

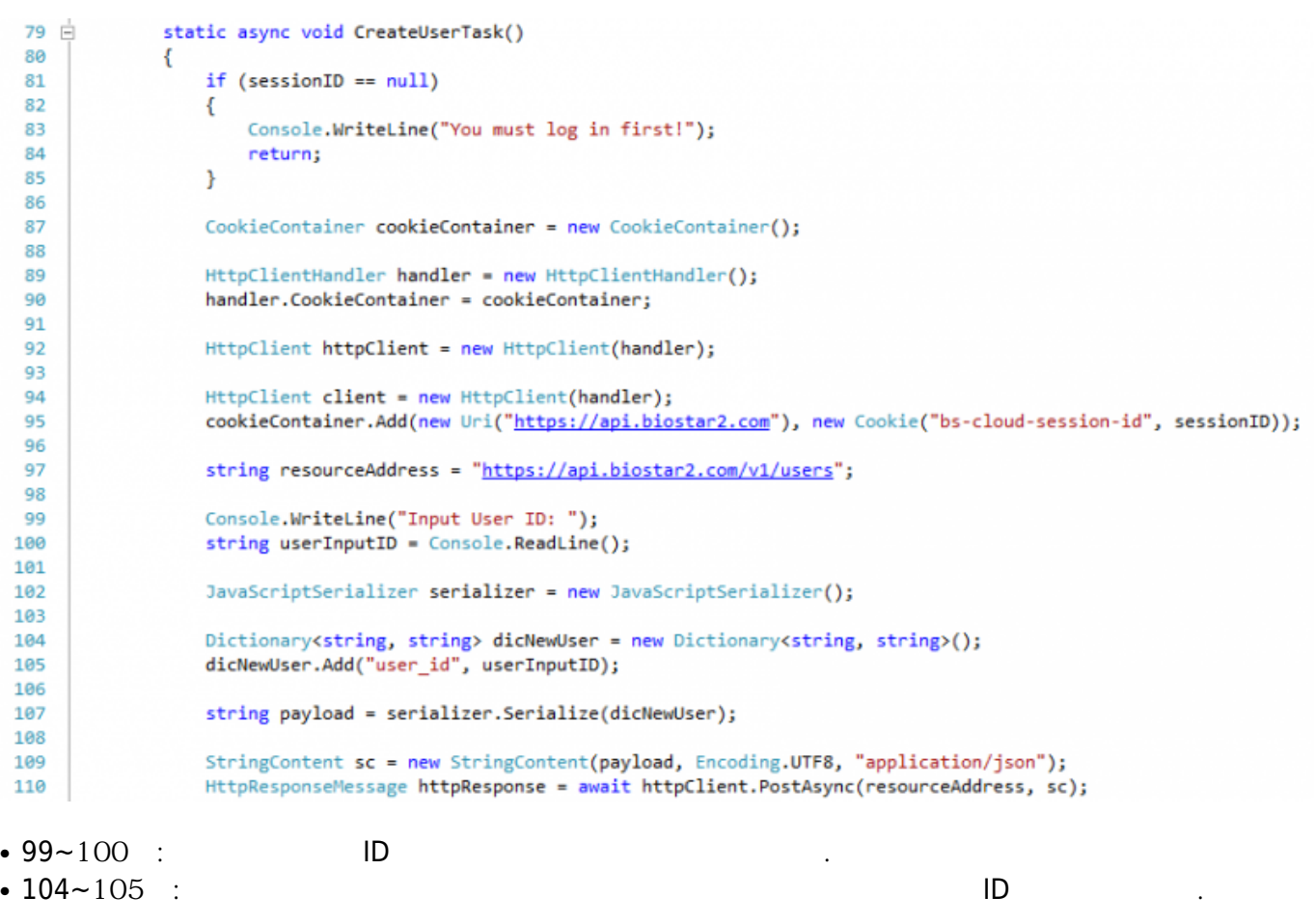

<span id="page-8-0"></span>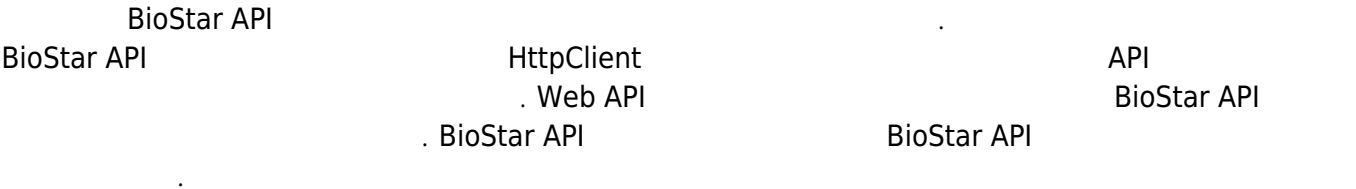

<https://api.biostar2.com>

From: <http://kb.supremainc.com/knowledge/> -

Permanent link: **[http://kb.supremainc.com/knowledge/doku.php?id=ko:biostar\\_2\\_api\\_quickstart\\_guide](http://kb.supremainc.com/knowledge/doku.php?id=ko:biostar_2_api_quickstart_guide)**

Last update: **2016/12/30 11:14**